## **НТБ СПб ГУТ))**

Для получения возможности использования материалов Электронной библиотечной системы (ЭБС) издательства «Лань» <sup>в</sup> любое время <sup>и</sup> <sup>с</sup> любого компьютера необходимо зарегистрировать персональный аккаунт.

## **Регистрация персонального аккаунта возможна только <sup>с</sup> компьютеров библиотеки или из локальной сети университета**

Для регистрации персонального аккаунта <sup>в</sup> ЭБС «Лань» необходимо:

- 1. Воспользовавшись установленным <sup>в</sup> библиотеке компьютером зайти на сайт e.lanbook.com.
- 2. Убедиться, что <sup>в</sup> заголовке главной страницы присутствует название учебного заведения (рис. 1).
- 3. Нажать на кнопку *Регистрация*.

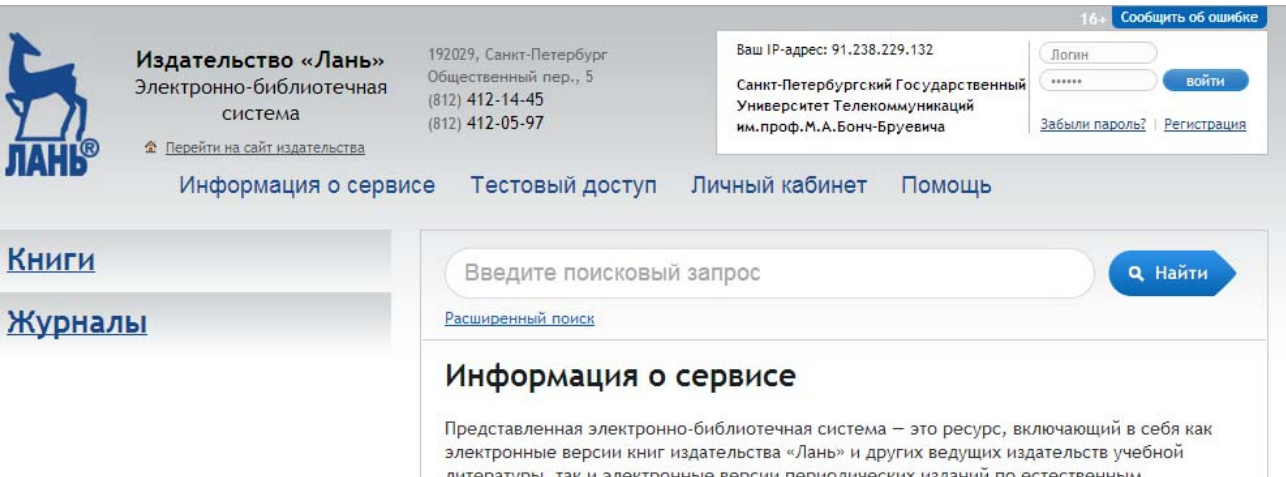

техническим и гуманитарным наукам

4. Заполнить поля на странице регистрации (рис. 2) <sup>и</sup> нажать кнопку *Регистрация*.

**Важно** указывать только подлинный адрес электронной почты.

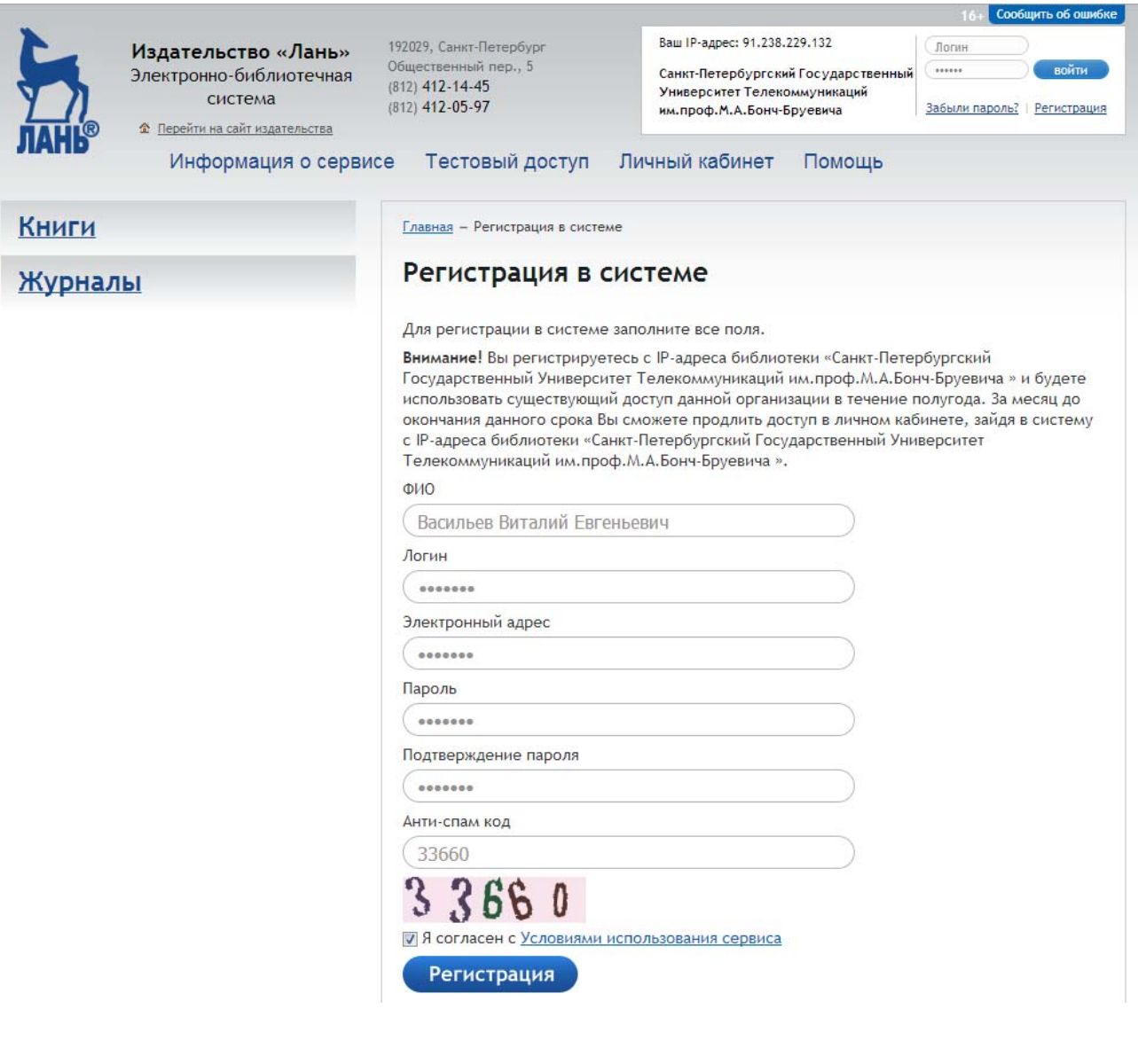

5. После завершения регистрации вы попадаете <sup>в</sup> Личный кабинет (рис. 3).

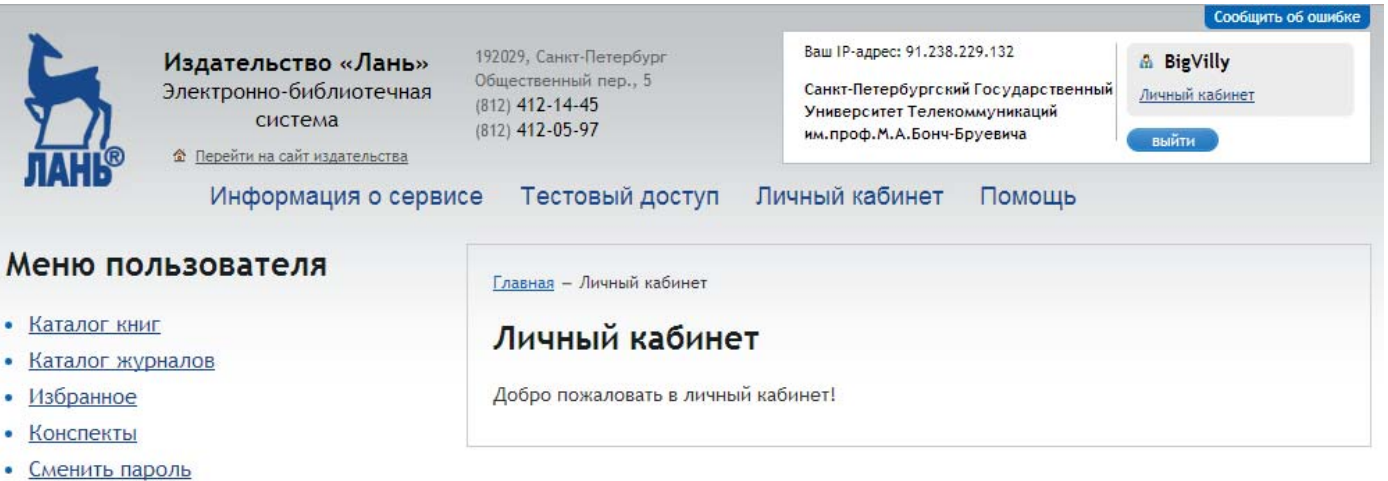

**Никому не передавайте данные аккаунта. В случае нарушения правил использования аккаунт блокируется!**